# **PEMANFAATAN** *GOOGLE FORM* **DAN** *GOOGLE SPREADSHEET* **UNTUK TATA KELOLA DATA WARGA PONDOK MAHARTA RW 010 TANGERANG SELATAN**

## **Reza Avrizal<sup>1</sup> Heru Sulistiono<sup>2</sup> Nasrulloh Isnain<sup>3</sup>**

**1,2,3** Program Studi Teknik Informatika, Fakultas Teknik dan Ilmu Komputer, Universitas Indraprasta PGRI

**E-mail : [avrizale.pln@gmail.com](mailto:avrizale.pln@gmail.com)<sup>1</sup> , [mildlaser3@gmail.com](mailto:mildlaser3@gmail.com)<sup>2</sup> , [nasrullohisnain@gmail.com](mailto:nasrullohisnain@gmail.com)<sup>3</sup>**

#### **ABSTRACT**

The variety of free public services that provide analyses, surveys, and data collecting through online forms is today highly diverse, and each user has their own set of benefits and drawbacks. Several online form businesses, like Survey Monkey, Google Forms, Zoho, and others, compete to provide free services. Because there is registration to fill out our profile before being able to utilize the services provided by an online form, and moreover must be able to suit the needs of users to optimize online form services, users must be careful when picking it. Google Forms is a Google tool that allows you to create surveys, polls, and other forms, ask and answer questions using online form features that can be tailored to your specific needs. As a result, you'll be able to collect straight responses from the people who did the survey. The management of the Pondok Maharta housing complex RW 010, which comprises 19 RTs and is home to around 800 families, have not maximized the use of technology.

**Keywords** : *Google Forms, Spreadsheets, and Online Forms, Pondok Maharta*

### **ABSTRAK**

Banyaknya layanan publik yang gratis dalam memberikan analisis, survey dan pendataan yang menggunakan formulir online saat ini sangat bervariasi dan memiliki kelebihan dan kekurangan tersendiri untuk setiap pengguna. Beberapa layanan formulir online seperti Survey Monkey, Google form, Zoho dan lainnya yang berlomba-lomba dalam memberikan layanan secara gratis. Kata gratis ini yang membuat pengguna harus pintar dalam memilihnya, ini dikarenakan adanya pendaftaran untuk mengisi profile kita sebelum bisa menggunakan layanan yang diberikan oleh sebuah formulir online dan terlebih lagi harus bisa mengakomodasi kebutuhan sebagai pengguna untuk memaksimalkan layanan formulir online. Google form adalah layanan dari Google yang memungkinkan Anda untuk membuat survey, tanya jawab dengan fitur formulir online yang bisa

dicustomisasi sesuai dengan kebutuhan. Jadi anda bisa mendapatkan jawaban secara langsung dari audiens yang mengikuti survei. Perumahan Pondok Maharta RW 010 yang memiliki 19 RT dan dihuni lebih dari 800 KK, para pengurus RW 010 belum memaksimalkan penggunaan teknologi.

**Kata Kunci** *: Google form, Spreadsheet, Formulir online, Pondok Maharta*

### 1. PENDAHULUAN

Banyaknya layanan publik yang gratis dalam memberikan analisis, survey dan pendataan yang menggunakan formulir online saat ini sangat bervariasi dan memiliki kelebihan dan kekurangan tersendiri untuk setiap pengguna. Kelebihan dan kekurangan dari setiap penyedia jasa menjadi sebuah pertimbangan tersendiri bagi pengguna, ini dibuktikan dengan fitur-fitur yang diberikan, fleksibilitas, keamanan data profile pengguna tersebut dan pertimbangan lainnya. Ada beberapa layanan formulir online seperti Survey Monkey, Google form, Zoho dan lainnya yang berlomba-lomba dalam memberikan layanan secara gratis. Kata gratis ini yang membuat pengguna harus pintar dalam memilihnya, ini dikarenakan adanya pendaftaran untuk mengisi profile kita sebelum bisa menggunakan layanan yang diberikan oleh sebuah formulir online dan terlebih lagi harus bisa mengakomodasi kebutuhan sebagai pengguna untuk memaksimalkan layanan formulir online. Google sebagai raksasa teknologi dengan lebih dari 2.5 milyar pengguna dan di Indonesia kurang lebih 100 juta, yang saat ini memiliki banyak produk, fitur dan aksesibilitas yang ditawarkan kepada pengguna, (https://www.google.com/intl/id/forms/about/ diakes 17 Mei 2021)

Melihat perkembangan smartphone yang memungkinkan setiap pengguna untuk memiliki account gmail, maka google melihat banyak peluang yang akan ditawarkan ke penguguna salah satu nya adalah Google Form. Google form adalah layanan dari Google yang memungkinkan untuk membuat survey, tanya jawab dengan fitur formulir online yang bisa dikustomisasi sesuai dengan kebutuhan. Jadi bisa mendapatkan jawaban secara langsung dari audiens yang mengikuti survei. Google sebagai perusahaan teknologi dikenal melalui produk-produknya yang dapat diakses secara gratis oleh para penggunanya. Untuk itu google membuat inovasi baru di era modern ini dalam rangka memudahkan akses data elektronik. Salah satunya google Form. Google Form atau yang disebut google formulir adalah alat yang berguna untuk membantu kita dalam perencanaan acara, membuat survei, memberikan siswa atau orang lain kuis, atau mengumpulkan informasi yang mudah dengan cara yang efisien. Form juga dapat dihubungkan ke spreadsheet. Jika spreadsheet terkait dengan bentuk tanggapan otomatis akan dikirimkan ke spreadsheet. Perumahan Pondok Maharta RW 010 yang memiliki 19 RT dan dihuni lebih dari 800 KK, para pengurus RW 010 belum memaksimalkan penggunaan teknologi.

Belum maksimalnya penggunaan teknologi yang notabene gratis yaitu produk-produk layanan yang dimiliki oleh Google berupa Google drive, email, google form dan lain-lain. Pendataan warga masih bersifat konvensional dan memakan waktu lama dan menguras energi, banyak kendala yang dihadapin jika masih menggunakan cara konvensional yaitu dokumen kebanjiran, terselip, tempat penyimpanan dan lain-lain yang dapat menghambat efektifitas pengurus RW dan warga. Memiliki data warga sangatlah penting bagi pengurus RW, ini dikarenakan pengurus bisa melakukan pemetaan terhadap warganya baik itu secara profesi, status tempat tinggal dan pemanfaatan lainnya yang dapat memajukan lingkungan Pondok Maharta di RW 010. Warga Pondok Maharta RW 010 sudah banyak yang menggunakan smartphone, alasan utama menggunakan smartphone adalah agar bisa whatsapp dan bisa menonton youtube. Penggunaan teknologi komunikasi inilah yang harus dilihat agar bisa dimanfaatkan, dikarenakan setiap smartphone khususnya android sudah pasti menggunakan akun google sebagai syarat smartphone bisa digunakan oleh pengguna. Berdasarkan hasil diskusi tanya jawab dengan pengurus RW di Pondok Maharta khususnya di RW 010, mendapatkan informasi bahwa data-data warga tidak ter *manage* dengan baik dan tidak tersentralisasi di kesekretariatan RW 010, sehingga jika ada pergantian pengurus maka belum tentu data-data yang diinginkan ada di pengurus sebelumnya. Oleh sebab itu demi kesinambungan pelayanan terhadap warga, diperlukan sentralisasi data warga dan sentralisasi data.Dari uraian diatas maka diselenggarakan pelatihan pembuatan dan penggunaan formulir online untuk pendataan warga

**PEMANAS**: Jurnal Pengabdian Masyarakat Nasional Vol.1, No.1 November 2021, Hal 29-37 dengan menggunakan Google form bagi pengurus RW dan RT yang ada di Pondok Maharta khususnya RW 010.

### **METODE**

Konsep yang digunakan dalam pelatihan adalah menggunakan konsep pertemuan secara insidental dimulai dari pengenalan Google form dan *spreadsheet*, pengenalan dan Fungsi Tool, serta langkah dasar dalam mengakses secara bertahap. Langkah-langkah tersebut direalisasikan dengan menyertakan panduan sehingga peserta dapat melihat, mengamati, dan mempraktikannya. Di luar kegiatan pelatihan peserta pun dapat pula kembali meninjau dari panduan yang telah disediakan sedetail mungkin agar memudahkan dalam mempraktikan langkah demi langkah kembali dengan benar agar benar-benar menguasai, tertarik dan bersemangat dalam mengikuti proses pembuatan formulir online menggunakan Google form dan spreadsheet tersebut. Berikut metode pelaksanaan yang akan dilakukan untuk mencapai tujuan yang telah ditentukan :

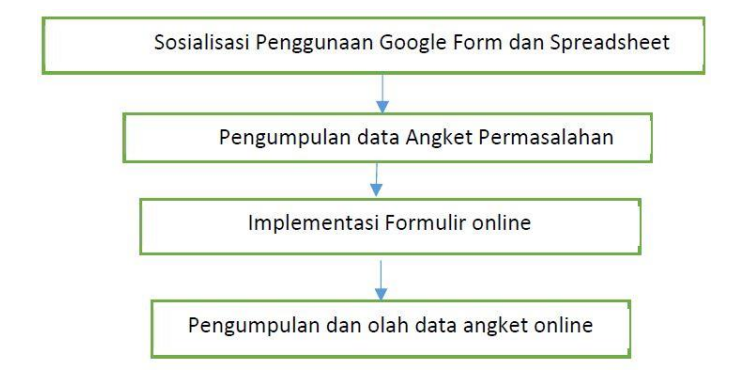

Gambar 1. Metode Pelaksanaan

### **HASIL DAN PEMBAHASAN**

Pelaksaanaan kegiatan pengabdian kepada masyarakat pada pengurus RW. 010 Pondok Maharta Pondok Kacang Timur Tangerang Selatan terdiri dari sosialisasi dan pemberian pelatihan. Tim abdimas melakukan sosialisasi dengan memberikan materi berupa pemanfaatan teknologi informasi dalam pembuatan aplikasi laporan data warga sehingga menciptakan pola kerja yang lebih efektif dan efisien. Pelaksanaan abdimas dirancang menjadi tiga tahapan. Tahap pertama adalah perancangan aplikasi laporan data warga yang dilakukan dengan koordinasi mitra guna mengakomodasi kebutuhan pengurus RT dan RW yang akan dituangkan ke dalam aplikasi *google spreadsheet*. Tahap kedua adalah tahap implementasi dan pelatihan aplikasi *google spreadsheet* kepada pengurus RW. Tahap ini bertujuan untuk peningkatan keterampilan tenaga RW dalam pengoperasian aplikasi pelaporan data warga. Tahap ketiga adalah evaluasi dan monitoring.

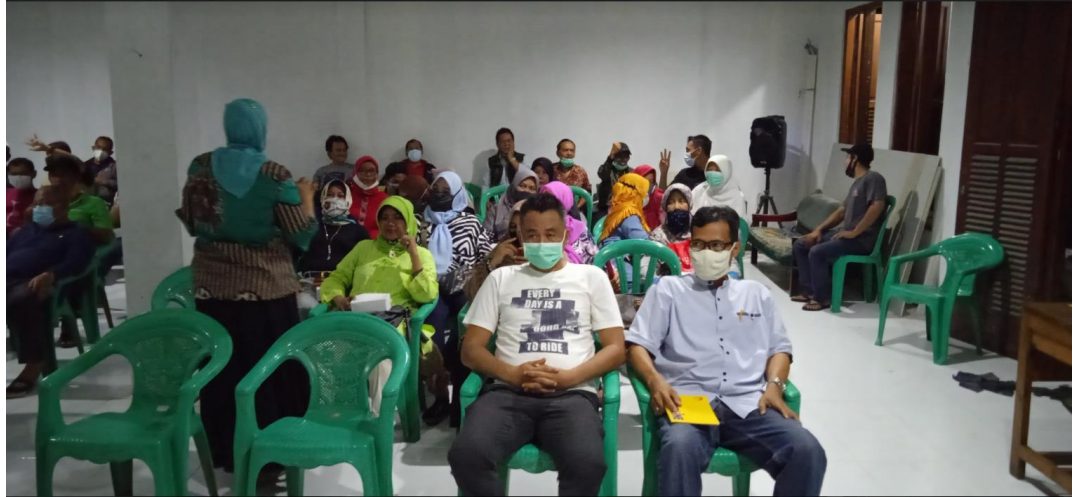

Gambar 2. Peserta PKM Pondok Maharta

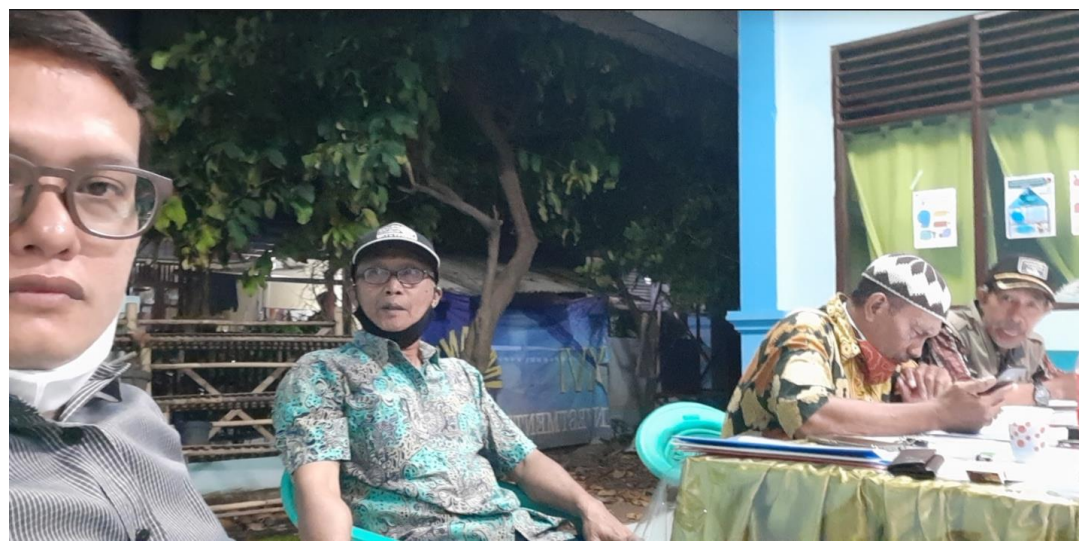

Gambar 3. Pembicara PKM Pondok Maharta

Materi pelatihan yang diberikan oleh tim pengabdian kepada masyarakat dapat dipahami dan dimengerti dengan baik oleh para peserta pelatihan. Pelatihan pemanfaatan google form dan google spreadsheet untuk tata kelola data warga dengan memaksimalkan penggunaan teknologi yang ada membuat survei tanya jawab menggunakan fitur formulir online yang dapat dikostumisasi sesuai dengan kebutuhan, sehingga pengurus RW 010 dan bisa mendapatkan jawaban secara langsung dari para audiens yang mengikuti survei yaitu warga Perumahan Pondok Maharta yang memiliki lebih dari 800 KK. Dibawah ini adalah tabel link Google form sudah di buat sebanyak 19 RT dan akan di bagikan berdasarkan RT.

| Tuble 1. Emik Obogie I only beliap IVI |     |                                     |
|----------------------------------------|-----|-------------------------------------|
| <b>LINK PENDATAAN WARGA RW 010</b>     |     |                                     |
| <b>NO</b>                              | RT  | <b>Link Data</b>                    |
| 1                                      | 001 | https://forms.gle/tPHt1KuUnoY18nN69 |
| 2                                      | 002 | https://forms.gle/cJch5AAs1fUXxMkNA |
| 3                                      | 003 | https://forms.gle/n3vNp8P7aeGU8N8w6 |
| 4                                      | 004 | https://forms.gle/AJUphFWCwgaqJqFt8 |

Table 1. Link Google Form Setiap RT

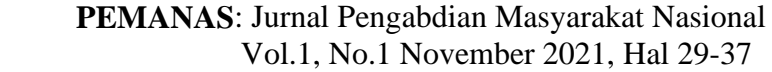

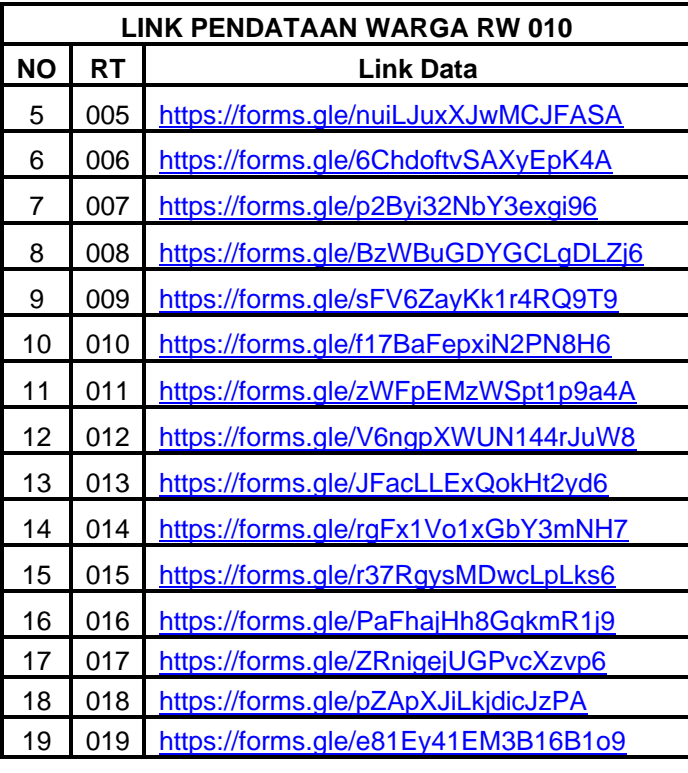

Dan berikut tata cara yang dipersiapkan sebelum dan akan mengisi form :

- 1. KK harus di foto terlebih dahulu, pastikan hasilnya bagus dengan posisi bisa terbaca.
- 2. Warga yang WAJIB mengisi :
	- a. Pengisian form hanya untuk 1 KK disetiap rumah dan hanya bisa mengisi 1 kali.
	- b. 1 rumah terdiri lebih 1 dari KK dan KK tersebut berada di wilayah RW 010.
	- c. memiliki lebih dari 1 rumah di wilayah RW 010, rumah ke-2 menggunakan KK rumah pertama
	- c. Memiliki rumah di wilayah RW 010 tetapi belum pindah domisili.
	- d. 1 rumah lebih dari 1 pintu (kontrakan) hanya yang terisi
- 3. Data yang sudah disubmit bisa di edit kembali jika ada kesalahan tetapi TIDAK untuk file yang sudah di upload.
- 4. Pastikan yang bertanda Bintang ( \* ) sudah diisi sebelum submit, jika terlewat maka tidak akan bisa submit.

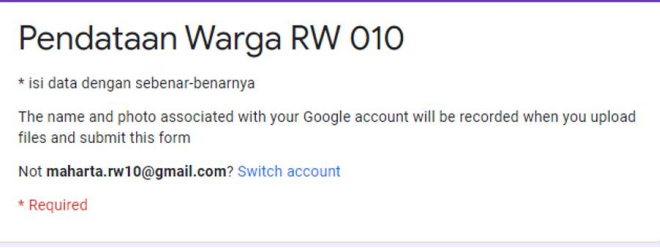

Gambar 4. Tampilan Google Form

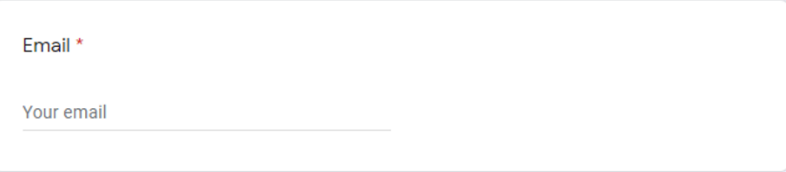

## Gambar 5. Input Email

1. Nama Depan ( Wajib Diisi)

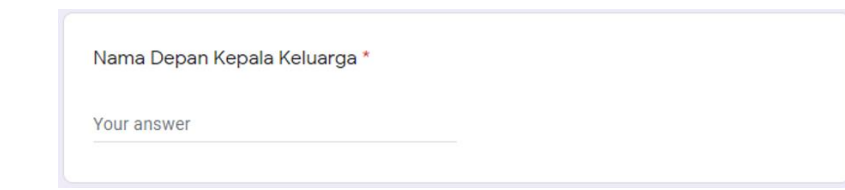

Gambar 6. Input Nama Depan

Nama Tengah ( Jika tidak ada silahkan dilewati)

Nama Tengah Kepala Keluarga (silahkan lewati jika tidak ada)

Your answer

Gambar 7. Input Nama Tengah

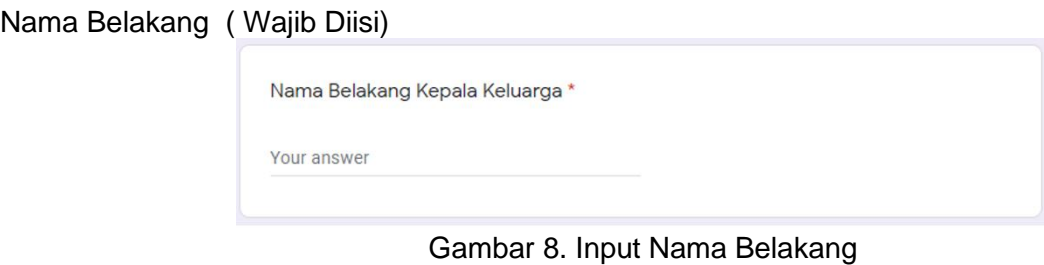

1. Agama ( Wajib Diisi)

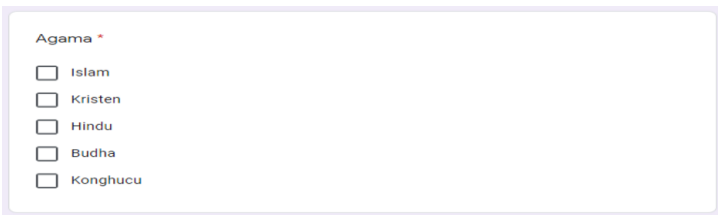

Gambar 9. Pilih Agama

- 1. Gelar ( Pendidikan atau Keagamaan) ( Wajib Diisi)
	- Contoh Haji, Drs atau SMA/SMK

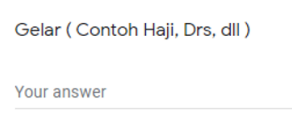

Gambar 10. Pilih Gelar Akademik atau Keagamaan

1. Status Tinggal ( Wajib Diisi)

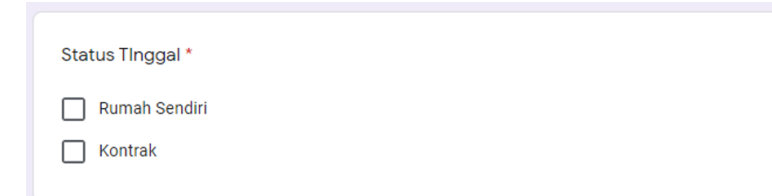

Gambar 11. Pilih Status Rumah

1. RT ( Wajib Diisi) - **Contoh 001**

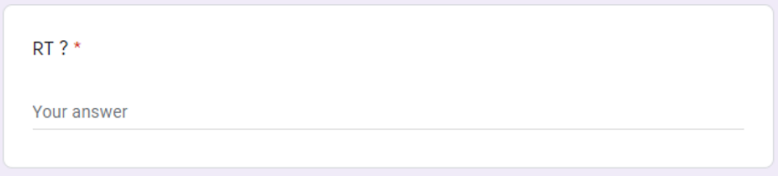

Gambar 12. Input RT

- 1. Alamat ( Wajib Diisi)
	- **Contoh Maharta IV atau Maharta 6**

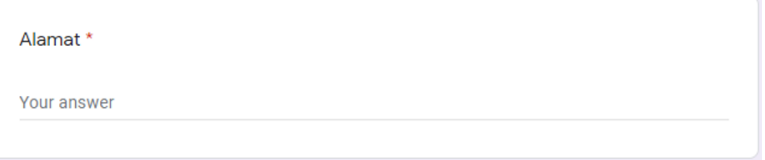

Gambar 13. Input Alamat

1. Blok ( Wajib Diisi) - Contoh **BLOK A.17**

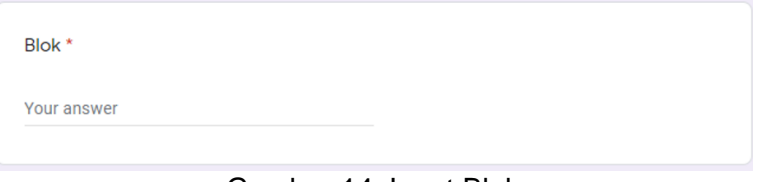

Gambar 14. Input Blok

1. No Rumah ( Wajib Diisi)

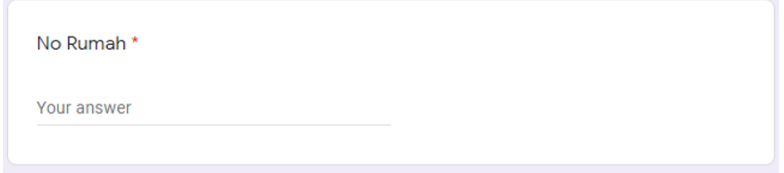

Gambar 15. Input No Rumah

- 2. Jumlah Anggota Sesuai KK dan Profesi ( Wajib Diisi)
	- Tuliskan Nama dan Profesi sesuai KK, contoh 1 KK dengan 3 anggota keluarga : **Fazri isya, Dokter missha ansori,pelajar**

**imam mutakin, pensiunan PNS**

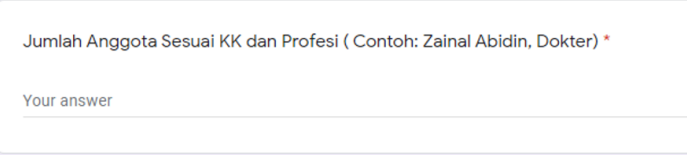

Gambar 16. Input Jumlah Anggota Keluarga

1. No Handphone ( Usahakan nomor HP kepala keluarga) ( Wajib Diisi)

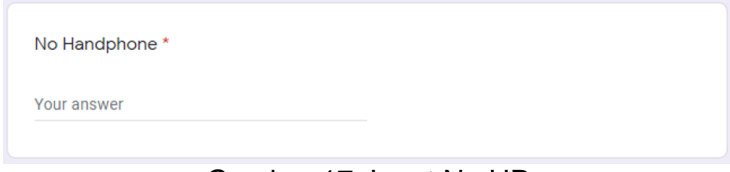

Gambar 17. Input No HP

1. Foto atau Scan Kartu Keluarga ( Wajib Diisi)

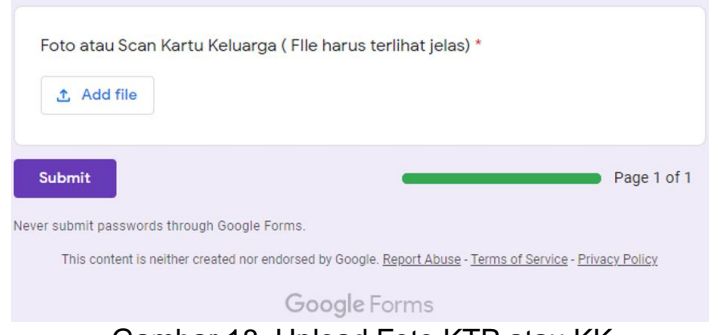

Gambar 18. Upload Foto KTP atau KK

## **KESIMPULAN**

Berdasarkan hasil pelaksanaan kegiatan pengabdian kepada masyarakat yang dilakukan pada Pengurus RW 10 dan Ketua RT di lingkungan Pondok Maharta, disimpulkan sebagai berikut:

**PEMANAS**: Jurnal Pengabdian Masyarakat Nasional

Vol.1, No.1 November 2021, Hal 29-37

- 1. Pelatihan memberikan materi yang berhubungan dengan pemanfaatan *google form* dan *google spreadsheet* untuk tata kelola data warga Pondok Maharta RW 010 Tangerang Selatan.
- 2. Materi pelatihan yang diberikan dapat dipahami dan dimengerti dengan baik oleh peserta pelatihan.
- 3. Kegiatan berlangsung dengan lancar sesuai yang diharapkan dan terjadi komunikasi yang baik antara peserta pelatihan dengan tim pengabdian masyarakat.

# **UCAPAN TERIMAKASIH**

Pengabdian Kepada Masyarakat ini terselenggara melalui kegiatan Pengabdian Kepada Masyarakat dosen S1 Teknik Informatika, Fakultas Teknik dan Ilmu Komputer, Universitas Indraprasta PGRI dan Lingkungan Pondok Maharta khususnya Pengurus RW 010 dan Para Ketua RT.

## **REFERENSI**

# **Jurnal**

Mardiana, T., & Purwanto, A. W. (2017). Google Form Sebagai Alternatif Pembuatan Latihan Soal Evaluasi. Universty Research Colloquium, 183–188.

# **Buku**

Maxiresearch.2018.Google Forms Tutorials. Jakarta: PT. Mulia Karya Inovasi.

# **Sumber Internet**

- Alexander, A. (2016). Google Drive / Docs Tutorial 2016. Retrieved from Youtube: https://www.youtube.com/watch?v=CeFJvXhFJd8
- Anonim. 2016. Mengenal Google Forms untuk Kebutuhan Survey Anda di https://idcloudhost.com/mengenal-googleforms-untuk-kebutuhan-survey-anda/ (diakses 17 Mei 2019)
- Edtech4class. (2015). Introduction to G Suite (Google Apps). Retrieved from Youtube: https://www.youtube.com/watch?v=jMWrsRNveSI
- Google.2019. Buat Formulir yang Indah di https://www.google.com/intl/id/forms/about/ (diakes 17 Mei 2019)